## **Platinum Series How to reinitialize my ARCHOS 50 Platinum 4G ?**

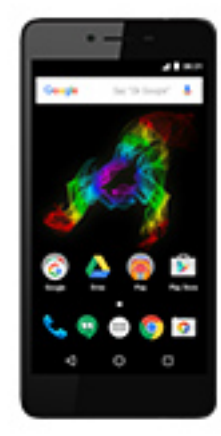

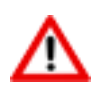

**This process is recommended for your device if : it is frozen, it doesn't turn on or you are experiencing a software issue. It will allow you to perform a low level format on your device. Thus all the data will be deleted, you won't be able to retrieve them. We strongly recommend to back them up first. Keep in mind that your device's battery must be charged enough to perform this operation.**

**Since Android™ 5.0, your device is linked to your Google™ account. If you reset your device from the recovery menu (method 2), you will have to set the same Google™ account you filled in the last wizard. If you reset your device in order to resell it, please use the method 1.**

## **If you can have access to the Android™ interface**

- 1. Select the Settings app then select Backup & reset > Factory data reset.
- 2. Select Reset phone and confirm by pressing **Reset Phone**.
- **If you can't access the Android™ interface**
- 1. Turn off the phone.
- 2. Press & hold Volume + and hold ON/OFF to turn on the device.

Page 1 / 2

**(c) 2024 ARCHOS <noreply@archos.com> | 2024-07-03 07:12**

[URL: http://faq.archos.com//index.php?action=artikel&cat=103&id=511&artlang=en](http://faq.archos.com//index.php?action=artikel&cat=103&id=511&artlang=en)

## **Platinum Series**

3. On the boot selection menu, release the buttons. Scroll down using Volume +, choose "Recovery mode" and confirm with Volume -.

**Use the Volume buttons to navigate and the ON/OFF button to validate**.

- Select "Wipe data/factory **reset" and validate.**
- Select "Yes -- delete all user data" and validate to **remove all the user data.**
- At the end of the process, select "Reboot system now" and **validate to restart the device**.

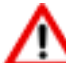

If you failed to access to the recovery **M** If you railed to access the menu, please start again from the beginning.

Unique solution ID: #1975 Author: Admin FAQ Last update: 2016-07-29 16:04